# MAF NMS™ PowerShell Commands

# DID Range Number Management System

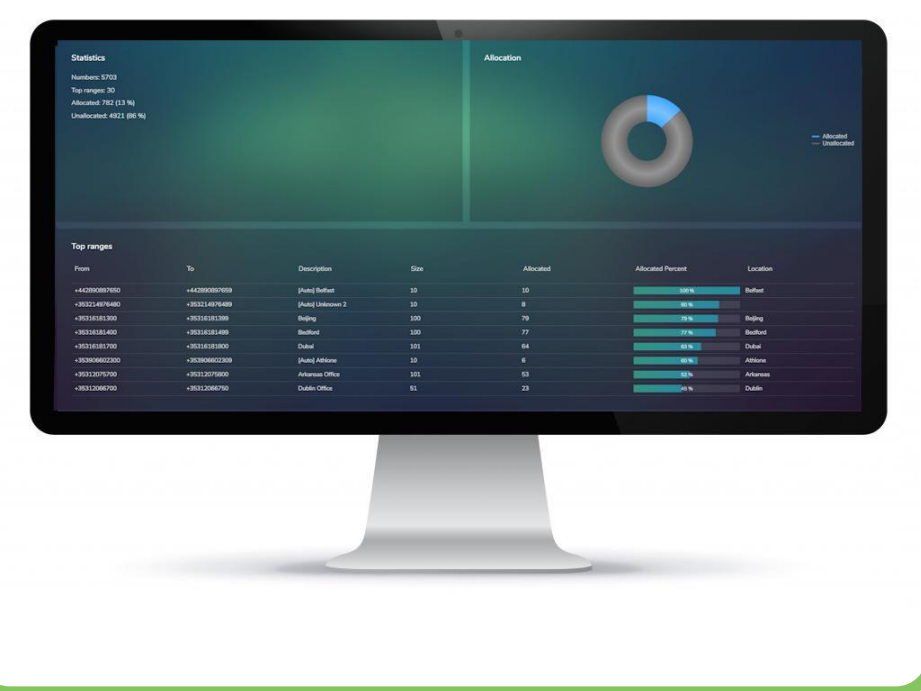

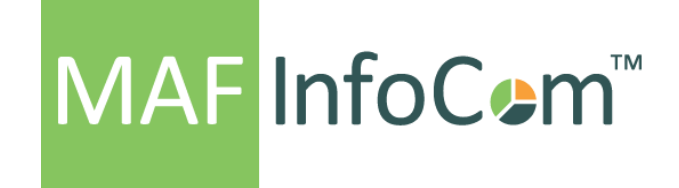

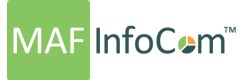

#### **INHOUD**

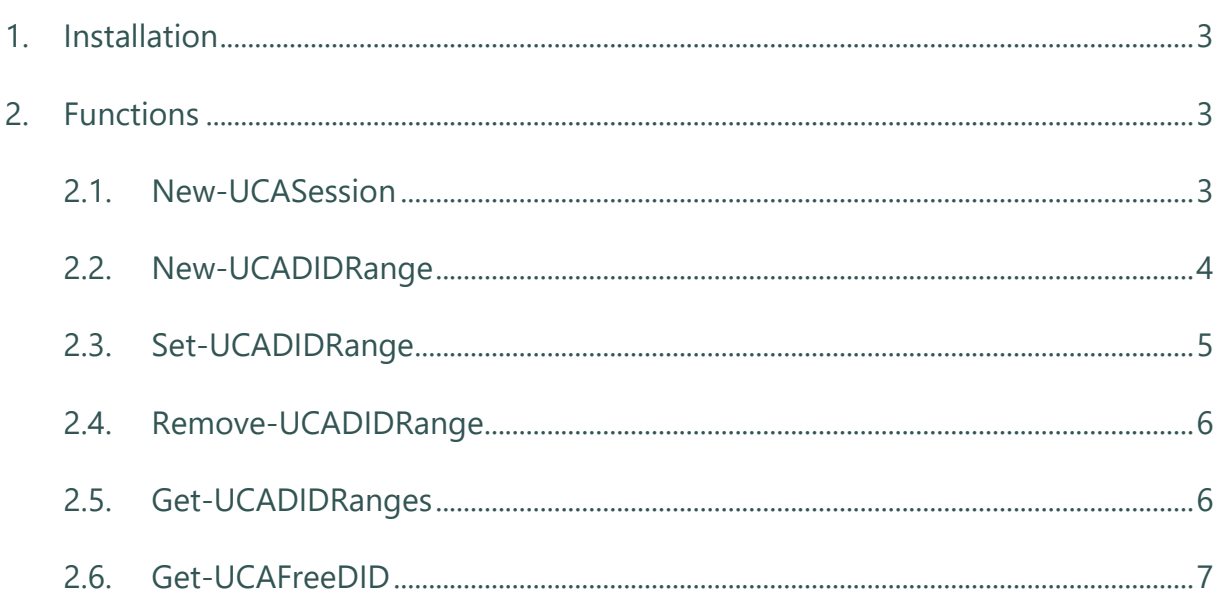

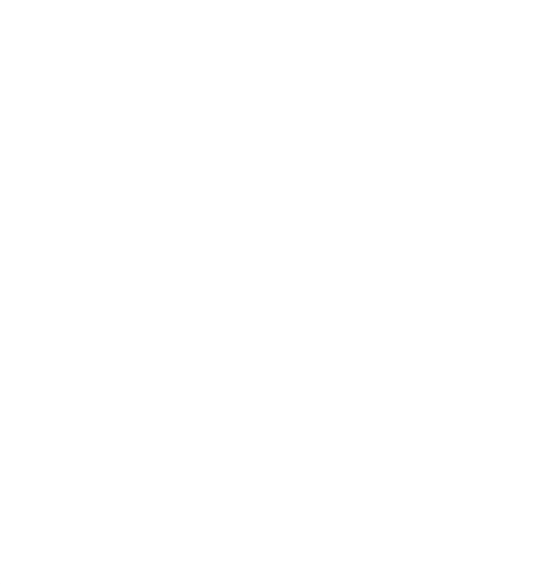

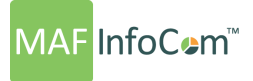

#### <span id="page-2-0"></span>**1. Installation**

MAF NMS PowerShell commands are deployed as a module contained in the UCAConnector.psm1 file. This file can be deployed anywhere on the target computer. An Import-Module is required before using the commands.

#### Import-Module UCAConnector -Force

If the modules was deployed in a PowerShell model file path

OR

#### Import-Module -Name E:\TempFiles\UCAConnector.psm1 -Force

If the file was copied outside module file paths. You may need to enable running scripts by running this command in PowerShell opened with administrator rights

<span id="page-2-1"></span>Set-ExecutionPolicy unrestricted

#### **2. Functions**

#### *2.1. New-UCASession*

<span id="page-2-2"></span>Connects to a UCA server for the purpose of running other cmdlets from MAF NMS PowerShell module.

#### **Syntax**

\$Session = New-UCASession -UCAServer "https://Domain/CallLog" -UserName "admin" -Password "admin"

#### **Returns**

**A Session variable that will be required for all other cmdlets from MAF ICIMS PowerShell module.**

#### **Parameters**

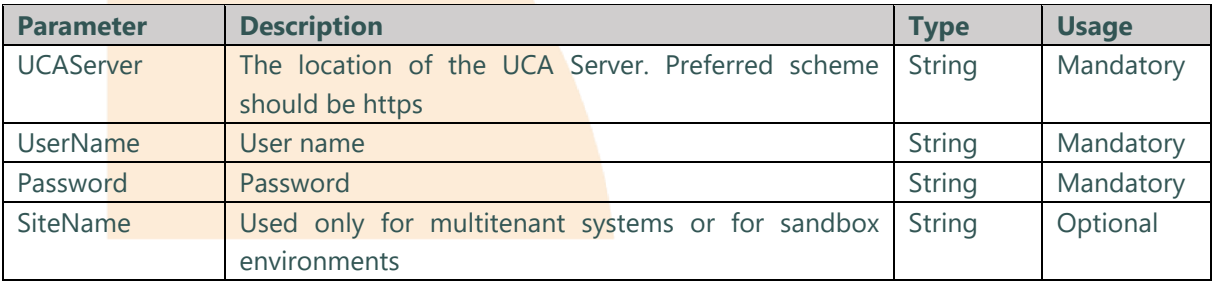

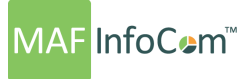

#### *2.2. New-UCADIDRange*

<span id="page-3-0"></span>Creates a new DID range.

#### **Syntax**

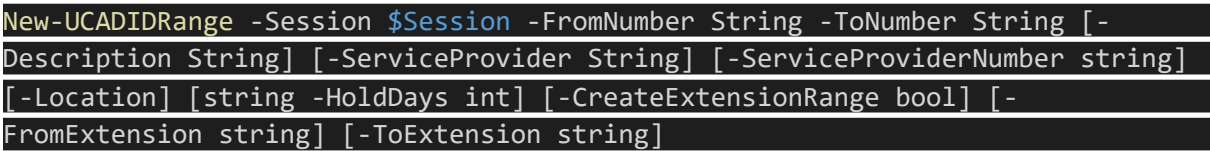

#### **Returns**

An object with the newly created DID range.

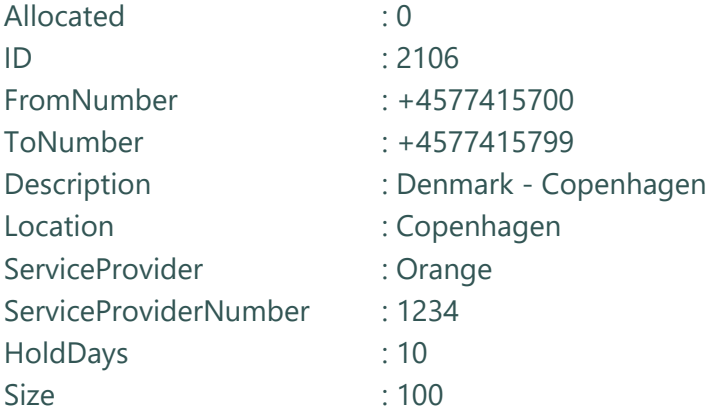

#### **Parameters**

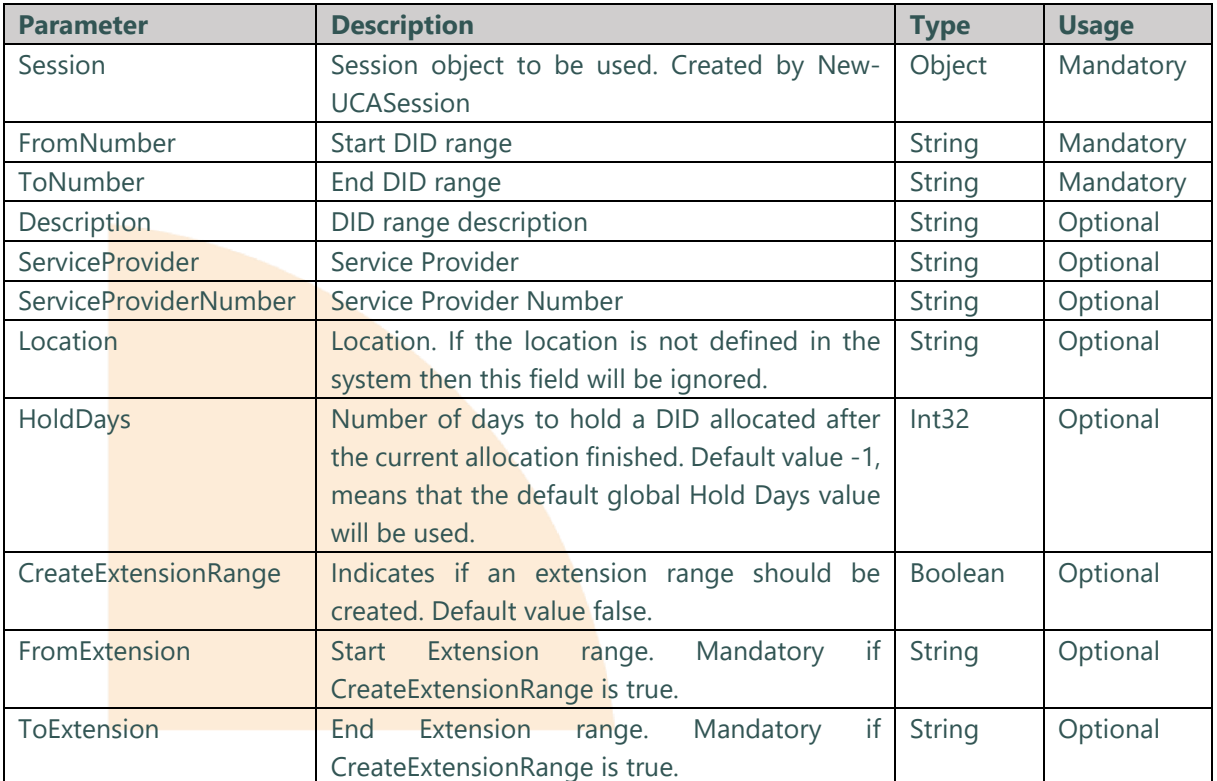

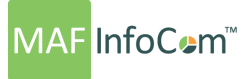

#### *2.3. Set-UCADIDRange*

<span id="page-4-0"></span>Updates an existing DID range.

#### **Syntax**

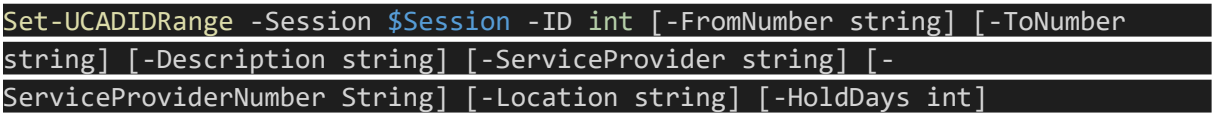

#### **Returns**

An object with the newly created DID range.

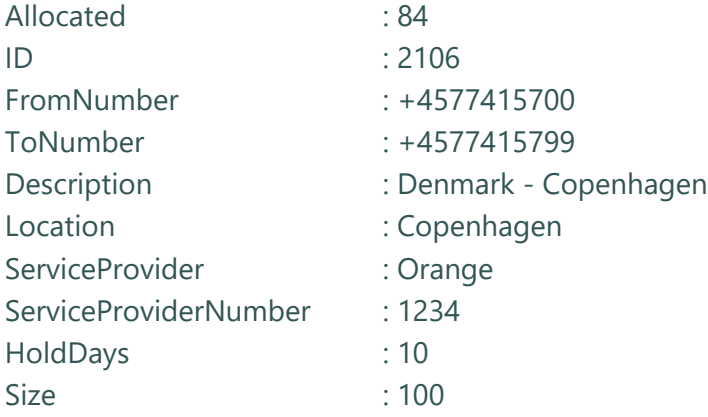

#### **Parameters**

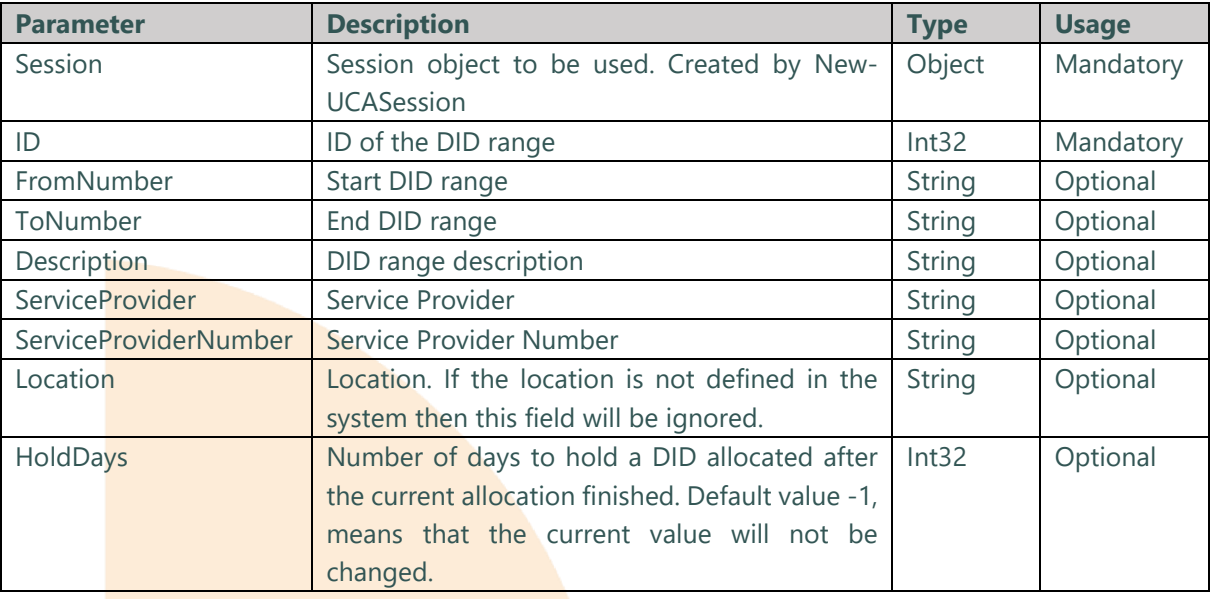

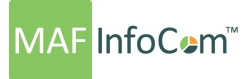

#### *2.4. Remove-UCADIDRange*

<span id="page-5-0"></span>Removes and existing DID range.

#### **Syntax**

Remove-UCADIDRange -Session \$Session -ID int

#### **Parameters**

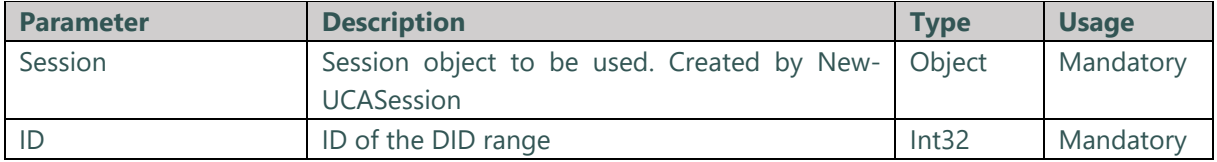

#### <span id="page-5-1"></span>*2.5. Get-UCADIDRanges*

Gets a list of DID ranges.

#### **Syntax**

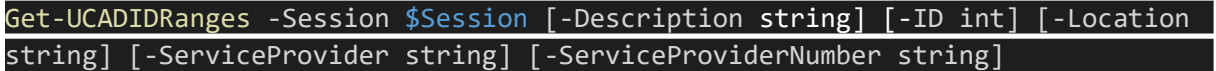

#### **Returns**

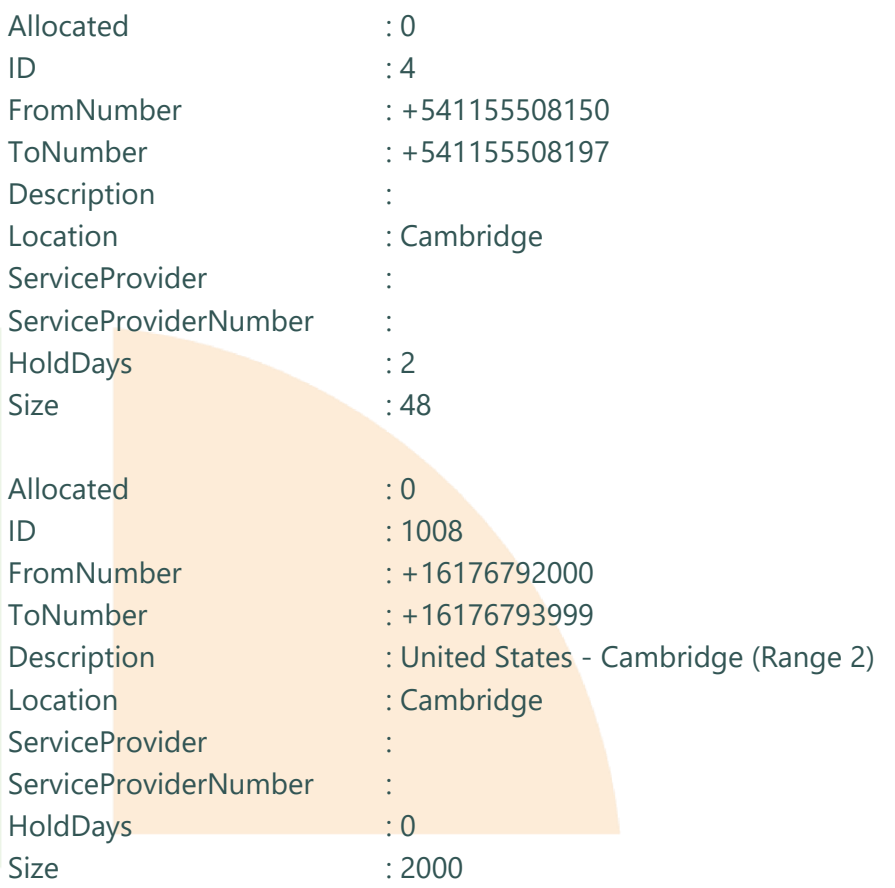

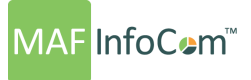

#### **Parameters**

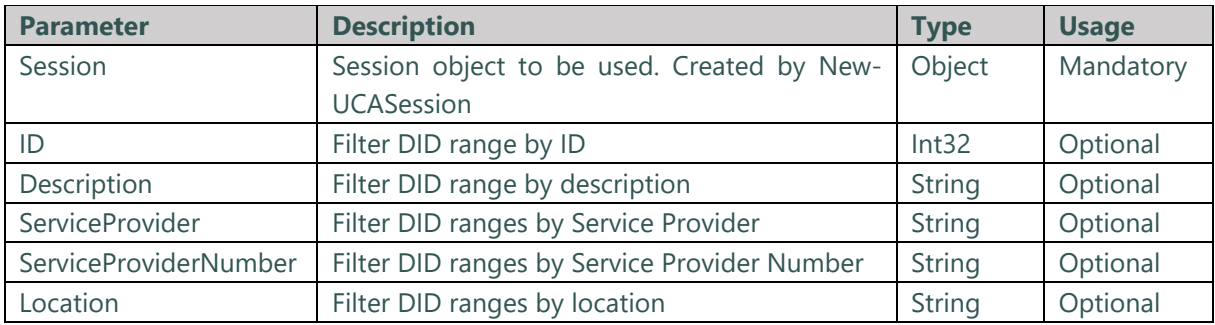

#### <span id="page-6-0"></span>*2.6. Get-UCAFreeDID*

Requests a free DID.

#### **Syntax**

Get-UCAFreeDID -Session \$Session [-Location string] [-DIDRangeID int] [- Description string] [-ReserveHours int]

#### **Returns**

Number ReservedUntil ------ -------------

+0232222200 2017-07-28T01:37:08.4142259

#### **Parameters**

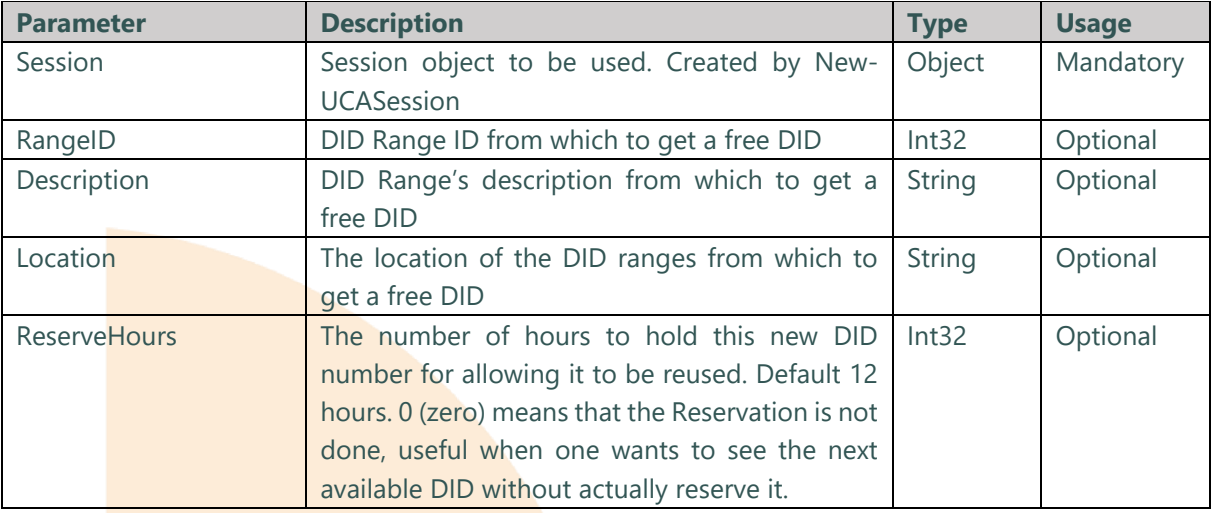

*Note: Reserved Hours only needs to hold the reservation long enough for the user to be allocated in Lync, once allocated the reserve is no longer needed.*

# **MAF** InfoCem™

### Who we are

Formed in 2000, MAF InfoCom™ is a leading innovative technology provider with two decades experience delivering solutions for Unified Communications and Collaboration including Monitoring, Analytics, Reporting, Recording, Headset & Device Management and DID Management.

We serve tens of thousands customers around the globe, in a large variety of branches. We have installations in over 50 countries ranging from SME's to multi-national global enterprises. In Europe MAF InfoCom™ is the largest provider of UC reporting solutions.

With the market trend towards Unified Communications and Collaboration we expand our sales across the globe rapidly. Our solutions work with every major UC&C technology.

Our solutions are offered from the Cloud, On-Premises and Partner Hosted to enable our customers and partners to choose the best model for their needs.

## MAF ICIMS™

UC&C Monitoring Analytics & Reporting

## MAF ICIMS CC™

Live Wallboards, Real Time Agent Status

## MAF NMS™

Number Management System, DID Range Management

## MAF UCR™

UC Voice Recorder

### MAF DMS™

Inventory Management for Headset and Devices

[www.mafinfo.com](http://www.mafinfo.com/) [info@mafinfo.com](mailto:info@mafinfo.com)